## How to View Claims Online: Prevea360 Health Plan Members

1.) Visit your online profile by clicking account login in the upper right corner of prevea360.com.

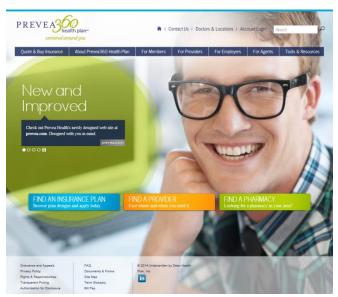

2.) Click Manage Your Profile LOGIN.

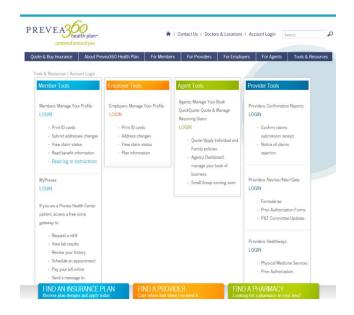

3.) Log in with your user ID and password. New users can select the create new account link.

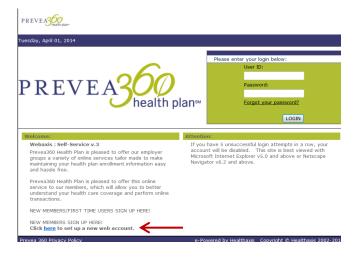

Last 10 claims will be on your Home Page.
For additional claims, click on Search Claims and follow prompts. Select date range and print page if desired.

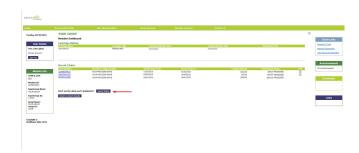